Инструкция по заполнению формы «Отчет о дистанционной работе»

- 1. Через браузер на своем персональном компьютере зайдите на официальный сайт ФИАН [https://lebedev.ru/ru/.](https://lebedev.ru/ru/)
- 2. Авторизуйтесь на сайте ФИАН, используя кнопку «Войти» или перейдя в раздел «Для сотрудников».

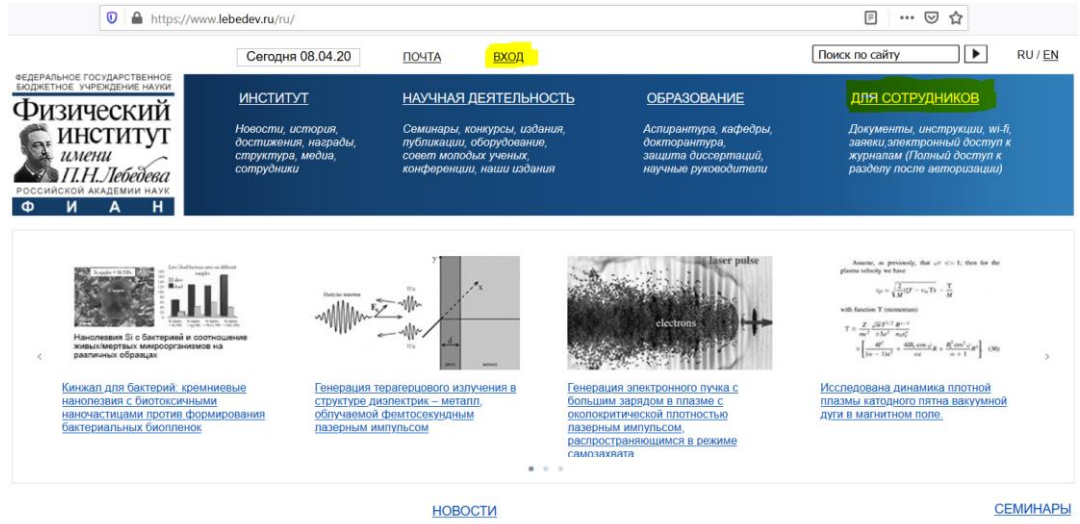

В случае возникновения сложностей с авторизаций на сайте ФИАН обратитесь в службу технической поддержки сайта на Email: [website@lebedev.ru.](mailto:website@lebedev.ru)

3. Перейдите в раздел «Для сотрудников» и воспользуйтесь кнопкой «Отчет о работе».

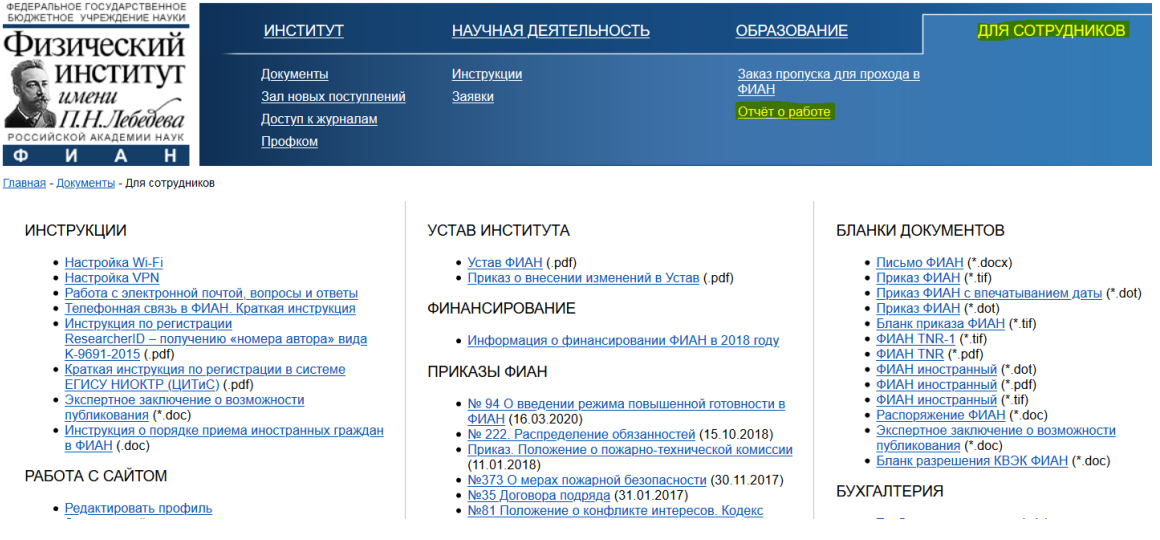

4. Заполните все поля, указанные в открывшейся форме и нажмите кнопку «Сохранить».